# IBM Tivoli Storage Manager for Databases **Versión 7.1**

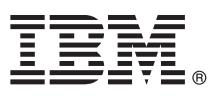

# **Guía de inicio rápido**

*Esta guía le ayuda a realizar una instalación típica de IBM Tivoli Storage Manager for Databases.*

**Versión traducida:** Para obtener la Guía de inicio rápido en otros idiomas, imprima el PDF del idioma correspondiente del soporte de instalación.

## **Visión general del producto**

IBM® Tivoli Storage Manager for Databases ofrece protección a sistemas de gestión de bases de datos, como Oracle y Microsoft SQL Server realizando copias de seguridad y restaurando datos.

# $\circledcirc$

#### **1 Paso 1: Acceda al software y a la documentación**

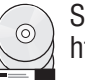

Si descarga el producto de IBM Passport Advantage, siga las instrucciones del documento de descarga disponible en [http://www.ibm.com/support/docview.wss?uid=swg24035386.](http://www.ibm.com/support/docview.wss?uid=swg24035386)

Esta oferta del producto incluye los elementos siguientes:

- v DVD de inicio rápido de IBM Tivoli Storage Manager for Databases V7.1
- v Código de producto de IBM Tivoli Storage Manager for Databases V7.1: Data Protection for Microsoft SQL Sever
- v Código de producto de IBM Tivoli Storage Manager for Databases V7.1: Data Protection for Oracle

Para obtener la documentación completa, incluidas las instrucciones de instalación, consulte la información de Tivoli Storage Manager for Databases disponible en línea, en [http://pic.dhe.ibm.com/infocenter/tsminfo/v7r1/topic/](http://pic.dhe.ibm.com/infocenter/tsminfo/v7r1/topic/com.ibm.itsm.db.doc/welcome.html) [com.ibm.itsm.db.doc/welcome.html.](http://pic.dhe.ibm.com/infocenter/tsminfo/v7r1/topic/com.ibm.itsm.db.doc/welcome.html)

# **2 Paso 2: Evaluación del hardware y la configuración del sistema**

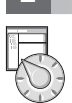

Consulte el documento detallado de requisitos del sistema en [http://www.ibm.com/support/](http://www.ibm.com/support/docview.wss?uid=swg21218747) [docview.wss?uid=swg21218747.](http://www.ibm.com/support/docview.wss?uid=swg21218747)

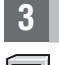

## **3 Paso 3: Instalación de Tivoli Storage Manager for Databases**

Inserte el DVD del producto en la unidad de DVD y complete estas tareas según el sistema operativo:

- Para Microsoft Windows:
	- Data Protection for Microsoft Server: efectúe una doble pulsación en el archivo setup.exe y pulse **Aceptar**. Siga las instrucciones de instalación.
	- Data Protection for Oracle: si la ejecución automática está habilitada, el diálogo de instalación se inicia automáticamente cuando se carga el DVD. En caso contrario, pulse **Inicio** > **Ejecutar** y especifique *x*:\setup, donde x es la unidad de DVD. Pulse **Aceptar**. Siga las instrucciones de instalación.
- v Para IBM AIX: inicie sesión con el ID de usuario root y especifique el mandato smitty install en la línea de mandatos. Pulse Intro y sigas las instrucciones de instalación.
- v Para HP-UX Itanium, Linux y Solaris SPARC: inicie sesión con el ID de usuario root y especifique el nombre del archivo de instalación *nombre\_archivo*.bin en la línea de mandatos. Pulse Intro y sigas las instrucciones de instalación.

## **4 Paso 4: Configuración de Tivoli Storage Manager for Databases**

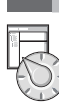

Siga las instrucciones de configuración correspondientes al producto y al sistema operativo. Las instrucciones se proporcionan en línea en [http://pic.dhe.ibm.com/infocenter/tsminfo/v7r1/topic/com.ibm.itsm.db.doc/welcome.html.](http://pic.dhe.ibm.com/infocenter/tsminfo/v7r1/topic/com.ibm.itsm.db.doc/welcome.html)

# **Más información**

- **?** Para obtener más información, consulte los recursos siguientes:
- v Página de visión general del producto Tivoli Storage for Databases:
- <http://www.ibm.com/software/tivoli/products/storage-mgr-db> • IBM Support Portal:
- [http://www.ibm.com/support/entry/portal/Overview/Software/Tivoli/tivoli\\_storage\\_manager\\_for\\_databases](http://www.ibm.com/support/entry/portal/Overview/Software/Tivoli/tivoli_storage_manager_for_databases)
- Comunidad de IBM Service Management Connect, Storage Management: <https://www.ibm.com/developerworks/servicemanagement/sm/index.html>

IBM Tivoli Storage Manager for Databases Version 7.1 Licensed Materials - Property of IBM. @ Copyright IBM Corp. 1997, 2013. Derechos restringidos para los usuarios del gobierno de EE.UU. - El uso, la copia y la divulgació restringidos por el contrato GSA ADP Schedule con IBM Corp.

IBM, el logotipo de IBM e ibm.com son marcas registradas de International Business Machines Corp. en muchas jurisdicciones de todo el mundo. Otros nombres de productos y servicios pueden ser marcas registradas de IBM o de<br>

Linux es una marca registrada de Linus Torvalds en los Estados Unidos y/o en otros países.

Microsoft y Windows son marcas registradas de Microsoft Corporation en los Estados Unidos y/o en otros países.

Otros nombres de compañías, productos o servicios son marcas registradas o de servicio de terceros.